# **VPRC STUDENT LOGIN FLOW CHART**

#### **In your web browser type - VPRC 2023**

Google

vprc 2023

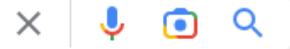

### **From search results select the following option : Student login**

eduweb.vic.gov.au ▼ https://vprc.eduweb.vic.gov.au ;

#### Victorian Premiers' Reading Challenge

#### Student login

For Government, Catholic, Independent and Home based ...

More results from eduweb.vic.gov.au »

**Once you select the above option this page will open : click on the BLUE VPRC login for Government, Catholic, Independent and Home based readers A drop down box will appear this is where you type in your username (name & numbers on letter) and passcode (numbers only on letter)**

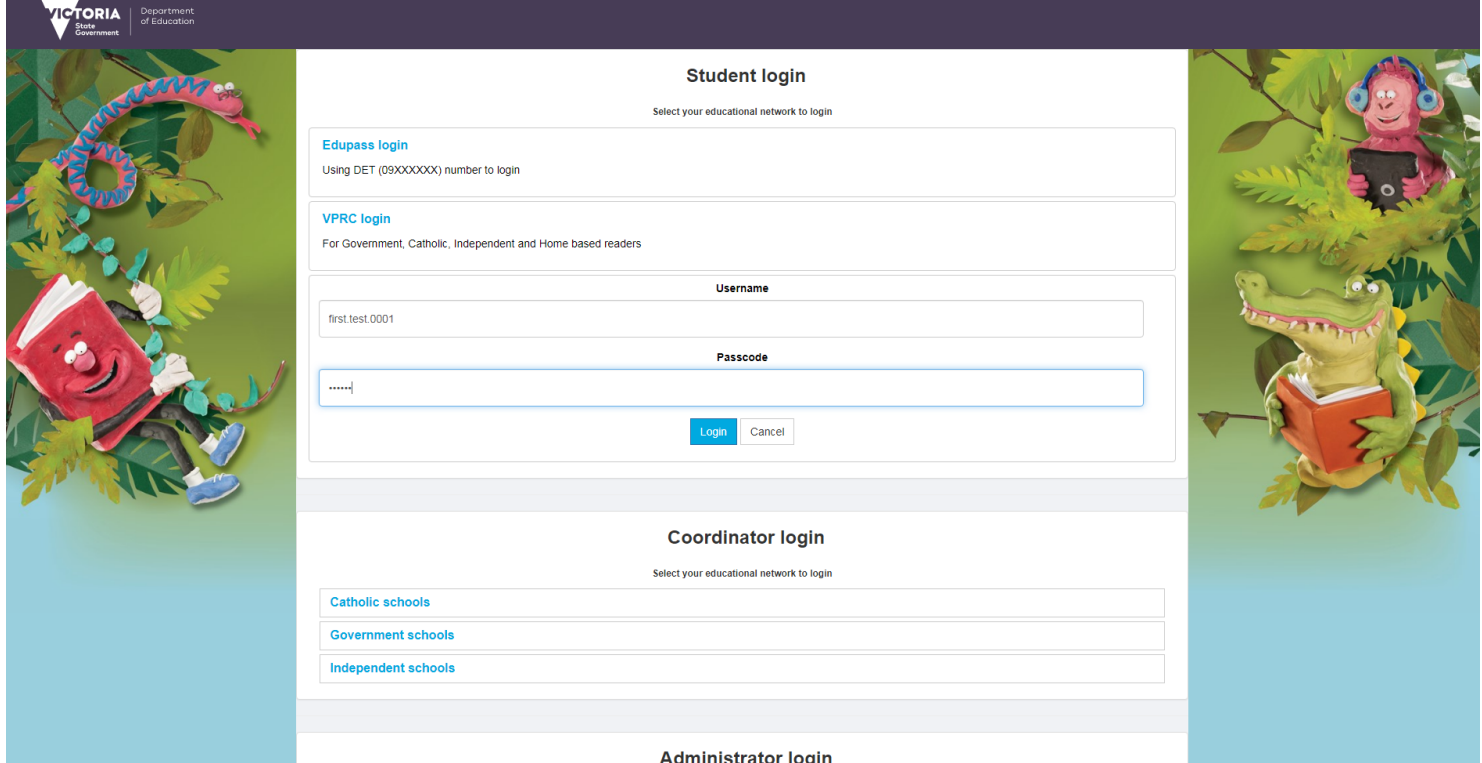

## **This page will open next select the 'Sign In' button for school coordinator or student**

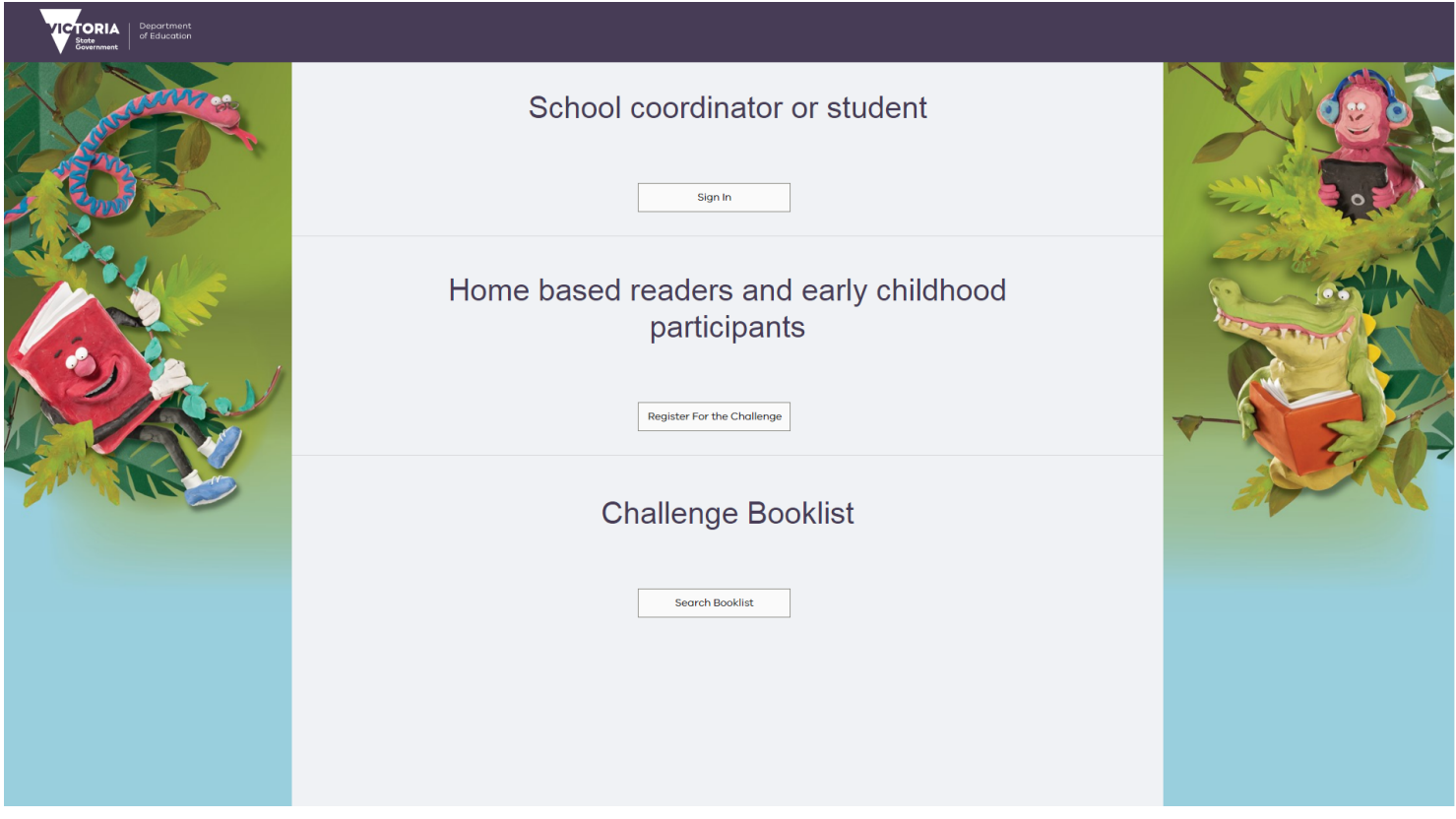

**The next page to open will be your own dashboard showing all your personal information**

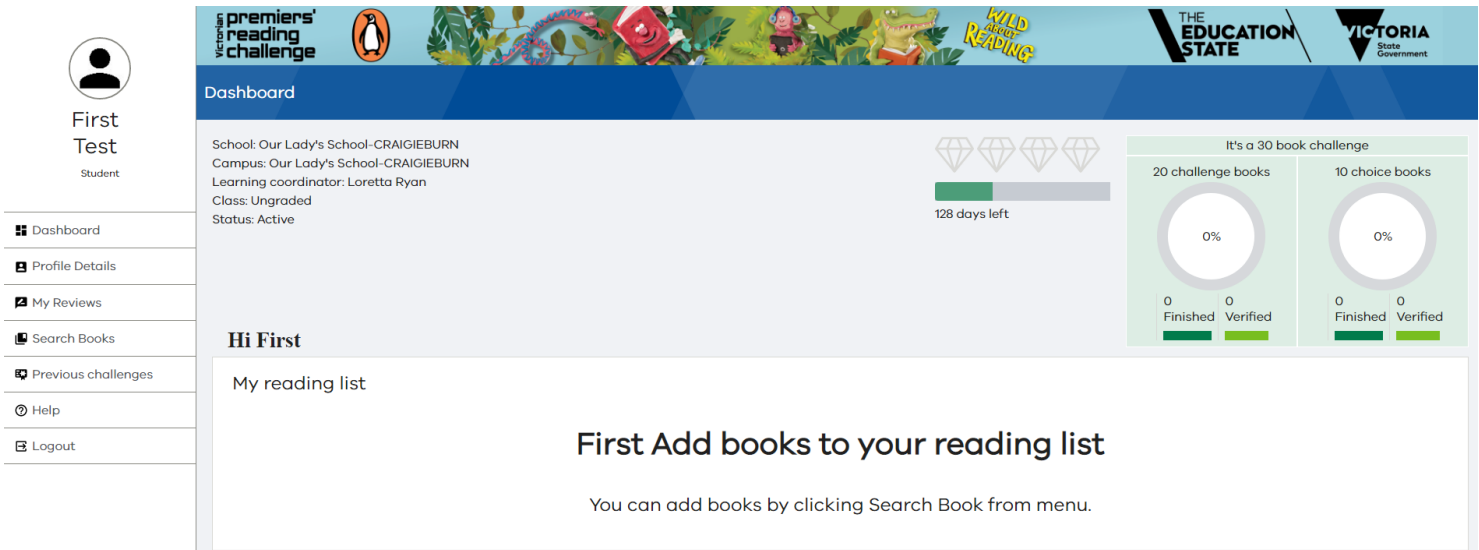

**If you are still having problems you can come into the Library in the mornings between 8:30 - 8:40 or after school with an adult between 3:30 - 3:45**

**and Mrs Ryan can go through the process with you or your adult**

# **HAPPY READING**